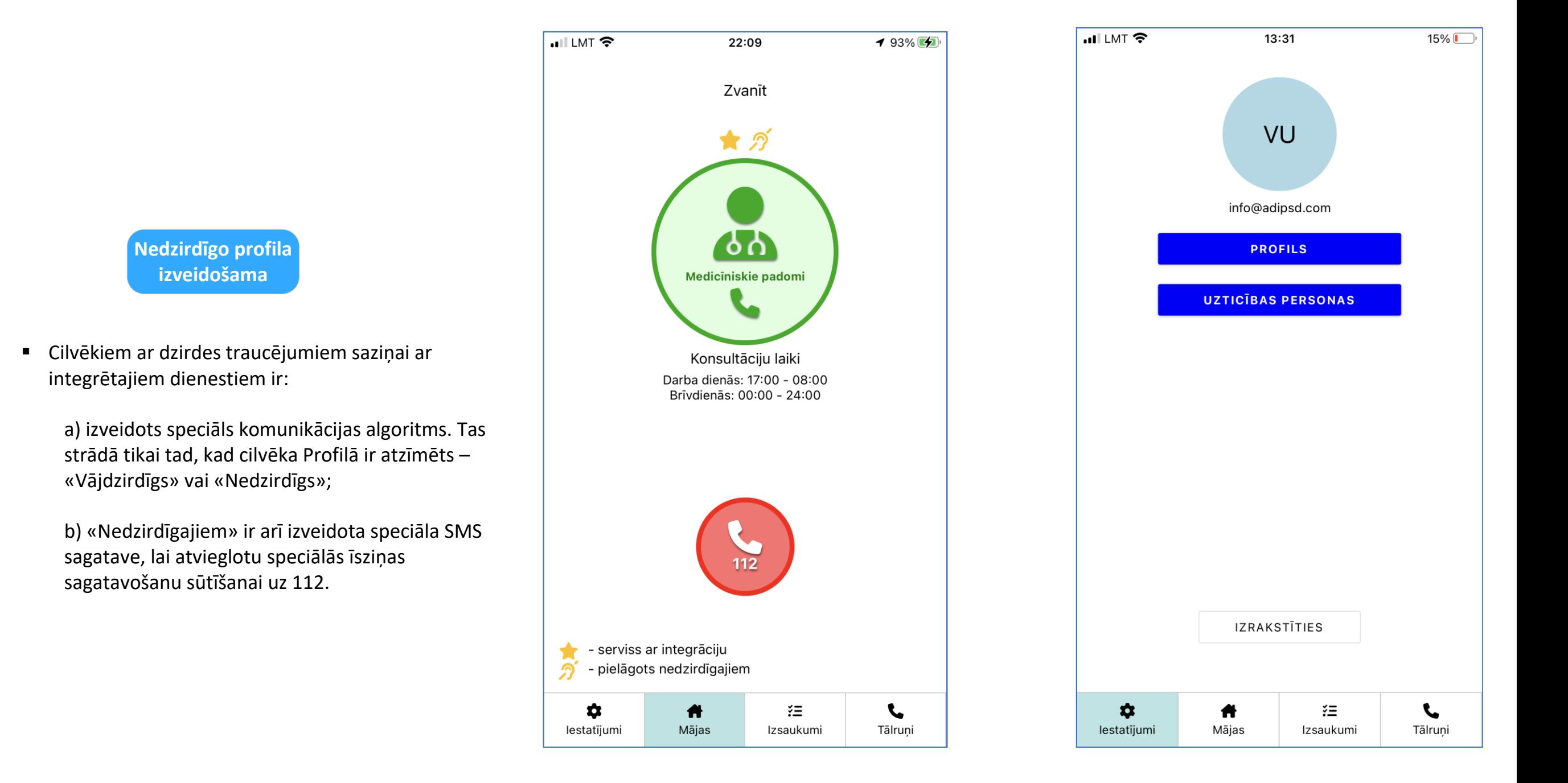

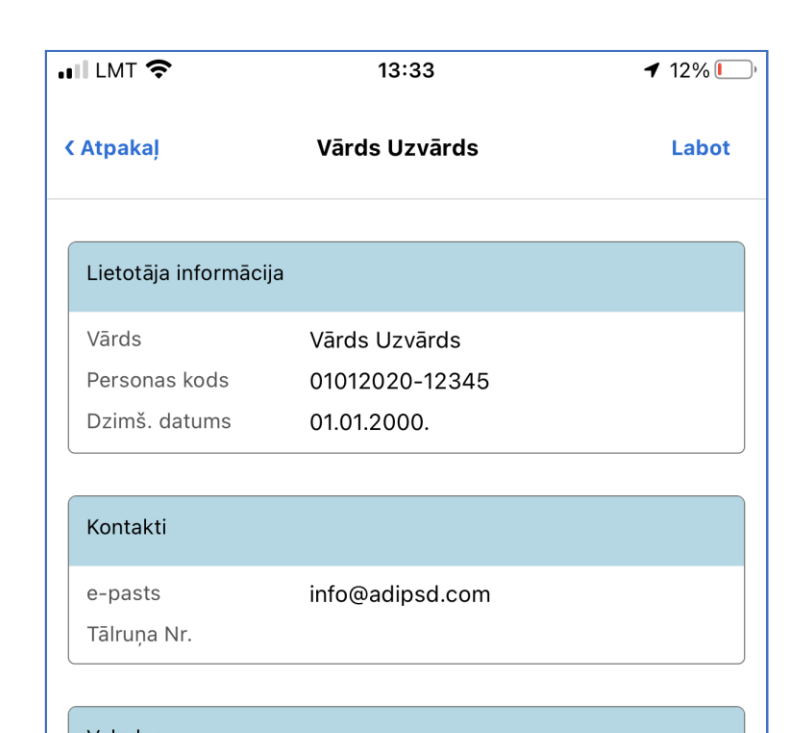

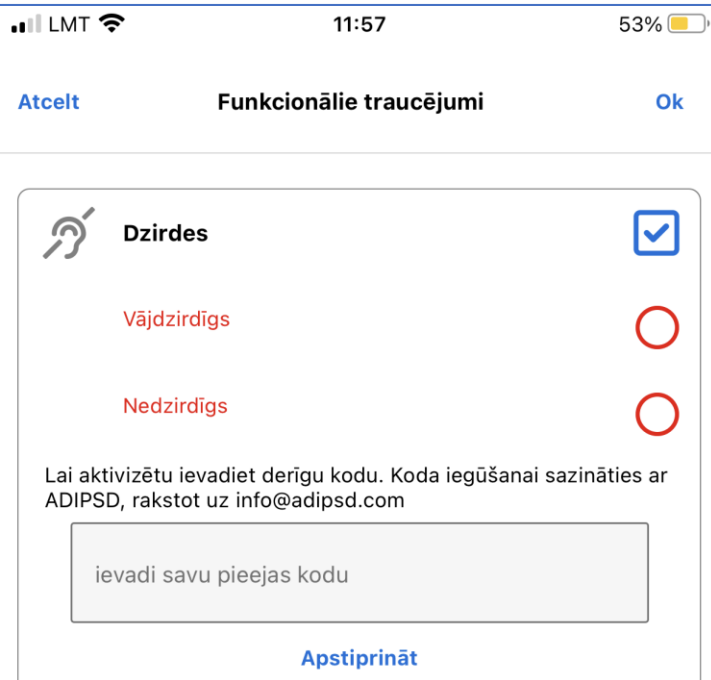

- **Koda ievadīšana**
- Profilā jāizvēlas «Labot» un jāiet lejā un jāatver sadaļa «Funkcionālie traucējumi»
- «Dzirde» vai «Runa» ir jāievada attiecīgais kods un

labā augšējā stūrī jānospiež «Saglabāt»

▪ Lai aktivizētu iespēju atzīmēt «Vājdzirdīgs» vai «Nedzirdīgs» ir jāievada speciāls Kods, ko var saņemt tikai pie Nedzirdīgo NVO un/vai rakstot uz info@adipsd.com

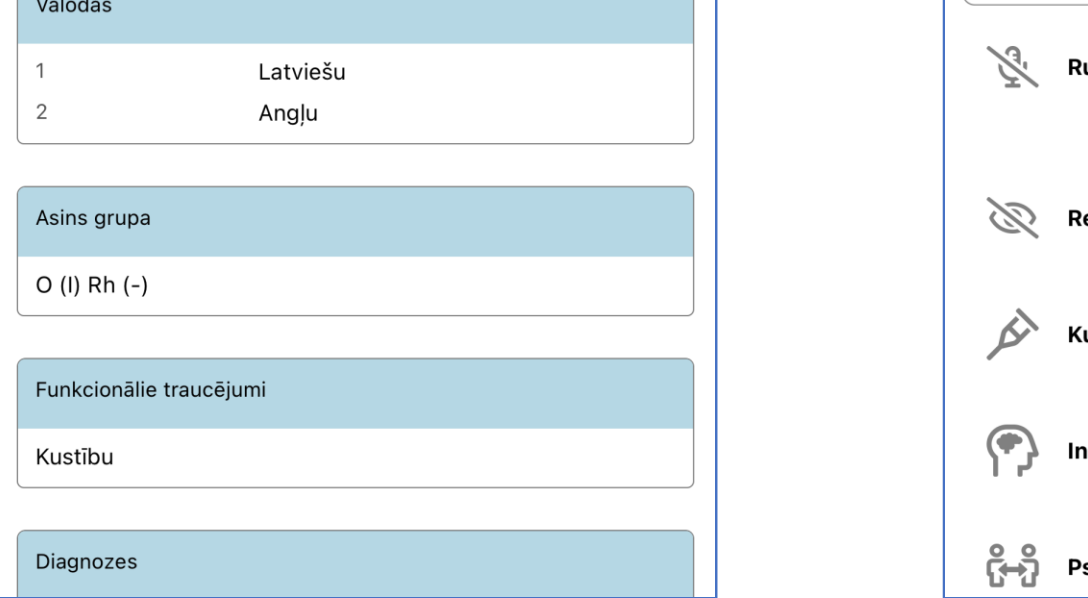

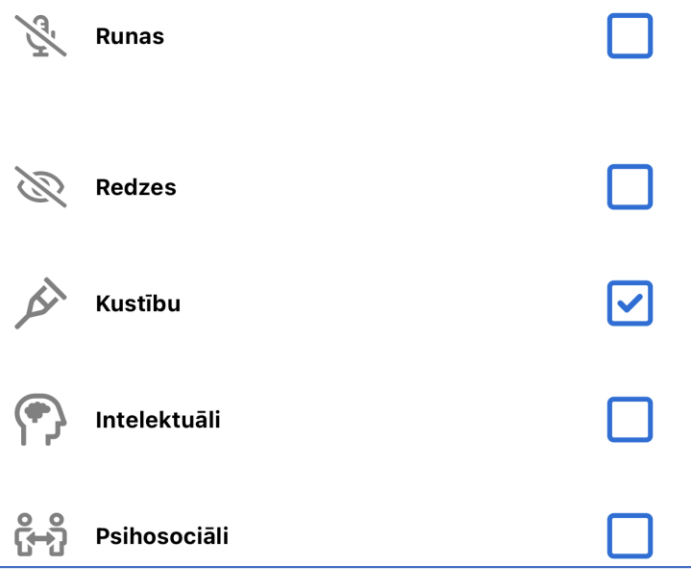

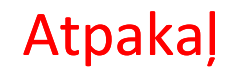

## Kā izveidot Nedzirdīgo/Vājdzirdīgo profilu?